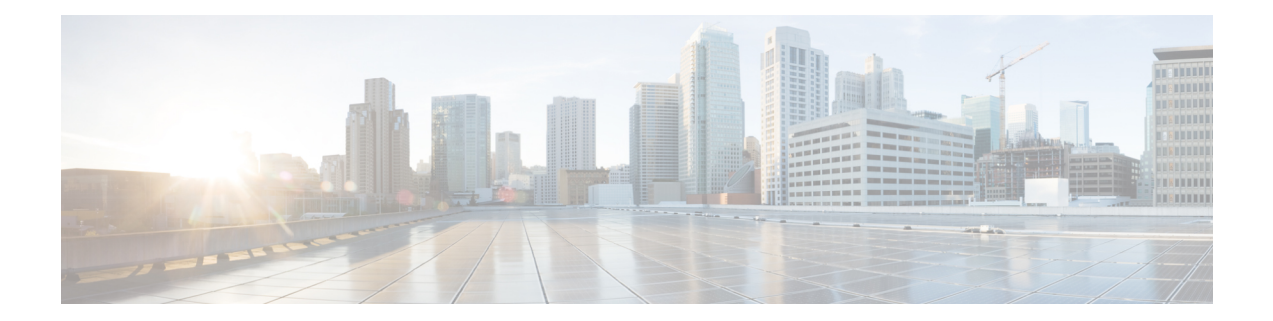

# **DNS** ホストの正常性チェック

Cisco Prime Network Registrar 9.0 以前では、DNS は、宛先アドレスが到達可能かどうかにかか わらず、権威設定で RR を使用して A/AAAA クエリに応答します。返された IP アドレスに DNS クエリが行われた時点で到達できるかどうかはわかりません。DNS サーバーまたは DNS クライアントがこの停止を認識していない可能性があります。CiscoPrime Network Registrar 9.1 以降では、権威DNSサーバーがICMPエコーメッセージ (ping) を使用してアドレスにpingを 実行することで、DNS権限として動作するホストまたはホストのセットの可用性を定期的に確 認できます。CiscoPrime Network Registrar 10.0 以降では、DNS ホストの正常性チェックは、ホ ストの可用性を確認するために UDP v4 と UDP v6 を使用する GTP-C プロトコルエコーメッ セージをサポートします。使用できないことが判明したホストは、クエリ応答に含まれませ ん。サーバーは最初のクエリに対して RR セットのすべての RR で応答します。TTL は *hhc-max-init-ttl* に設定されています。DNS サーバーは、その RR のクエリを受信した後に、RR セット内の RR に対して ping (ICMPping または GTP-C echo ping) を送信し、後続の A/AAAA クエリには到達可能な RR で応答します。

(注)

*host-health-check* 属性が **ping** または **gtp-echo** に設定されているすべての RR は、定期的にモニ ターされます。モニターリングは、 **ping** または **gtp-echo** に設定されている *host-health-check* を 使用した RR の最初のクエリを受信した後に開始されます。*host-health-check* が **ping** に設定さ れている場合、ICMP プロトコルがモニターリングに使用されます。

この機能を活用するには、pingの対象であるシステムのデフォルトのセキュリティ設定でping への応答が許可されている必要があります。*host-health-check* が **gtp-echo** に設定されている場 合、GTP-Cv2プロトコル (GTP-Cエコー要求および応答) がモニターリングに使用されます。

- DNS [ホストの正常性チェックのコンフィギュレーション設定](#page-1-0) (2 ページ)
- [ホストの正常性チェックの有効化](#page-2-0) (3 ページ)
- [ホストの正常性チェックの](#page-2-1) RR セットの設定 (3 ページ)
- DNS [ホストの正常性チェックの統計の表示](#page-3-0) (4 ページ)

# <span id="page-1-0"></span>**DNS** ホストの正常性チェックのコンフィギュレーション 設定

DNSホストの正常性チェックには事前設定があり、DNSサーバーではデフォルトで無効になっ ています。

DNS ホストの正常性チェックを有効にするには、次の DNS サーバーレベルの属性を使用しま す。

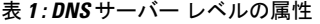

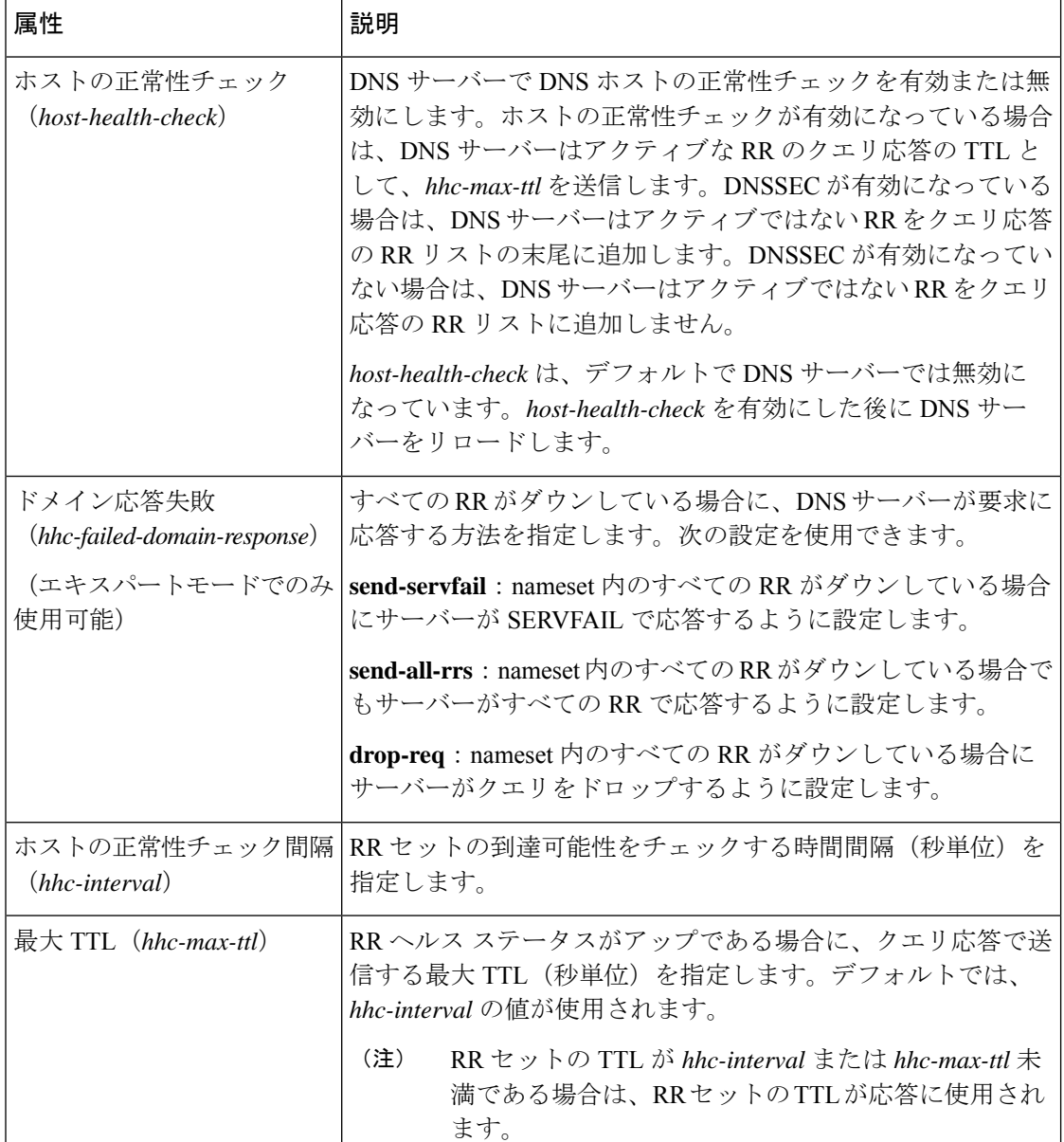

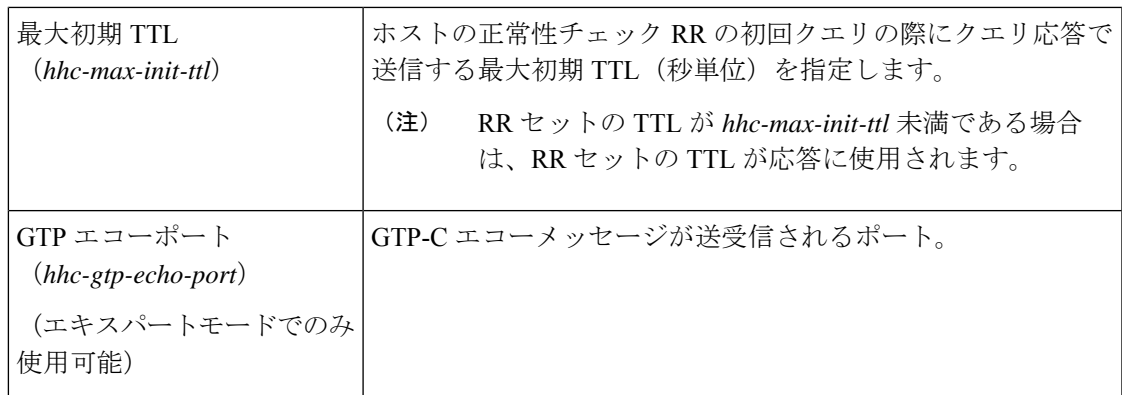

## <span id="page-2-0"></span>ホストの正常性チェックの有効化

DNS ホストの正常性チェックを有効にするには、次の手順を実行します。

#### ローカルの高度な **Web UI**

- **ステップ1 [DNS 権威サーバーの管理(Manage DNS Authoritative Server)] ページの [ホストの正常性チェック(Host** Health Check)] セクションで、*host-health-check* 属性に **enabled** オプションを選択します。
- ステップ **2** [保存(Save)] をクリックして変更を保存し、権威 DNS サーバーをリロードします。

### **CLI** コマンド

**dns enablehost-health-check** を使用してホストの正常性チェックを有効にしてから、**dns reload** を使用して DNS サーバーを再起動します。

(注) DNS サーバーを再起動して、設定の変更を正常に適用します。

### <span id="page-2-1"></span>ホストの正常性チェックの **RR** セットの設定

#### ローカルの詳細 **Web UI**

[設計 (Design) ]メニューの[権威DNS (AuthDNS) ]サブメニューから[正引きゾーン (Forward Zones)] を選択し、[正引きゾーンのリスト/追加(List/Add Forward Zones)] ページを開き、 [リソースレコード(ResourceRecords)]タブをクリックします。RR名をクリックします。[RR セット設定(RR Set Settings)] セクションで、[host-health-check]ドロップダウンリストから [ping] の値を選択します。RR セットでこの属性を変更しても、リロードは必要ありません。

ゾーンで DNSSEC が有効になっている場合は、DNS サーバーはアクティブではない RR をク エリ応答の RR リストの最後に追加します。 (注)

#### **CLI** コマンド

**rrSet** コマンドは、*rr-name* のリソースレコードに *host-health-check* フラグを設定または解除し ます。このフラグが設定されている場合は、AレコードとAAAAレコードの正常性がモニター されます。

**zone** *name* **rrSet** *rr-name* [**set** <**host-health-check=off/ping/gtp-echo**>] [**get** <**host-health-check**>] [**unset** <**host-health-check**>] [**show**]

DNS サーバーは、IPv6 ホスト ヘルス モニターリング用のグローバル ユニキャスト アドレス をサポートしています。

## <span id="page-3-0"></span>**DNS** ホストの正常性チェックの統計の表示

表 **2 : DNS** ホストの正常性チェックの統計に関する属性

次の方法で、DNS ホストの正常性チェックの統計を表示できます。

#### ローカルの高度な **Web UI**

[DNS権威サーバーの管理( Manage DNS Authoritative Server)] ページの [統計(Statistics)] タ ブをクリックして [サーバー統計(Server Statistics)] ページを表示します。DNS ホストの正常 性チェックの統計は、[合計統計 (Total Statistics) 1カテゴリと[サンプル統計 (Sample Statistics) ] カテゴリの両方の [ホストの正常性チェックの統計(Host Health Check Statistics)] に表示され ます。

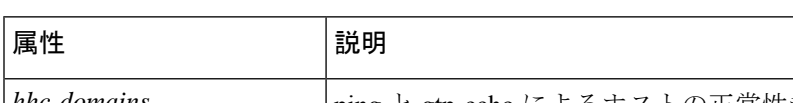

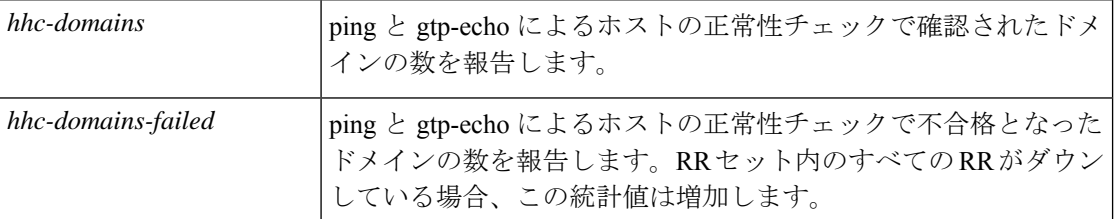

<sup>(</sup>注)

Ι

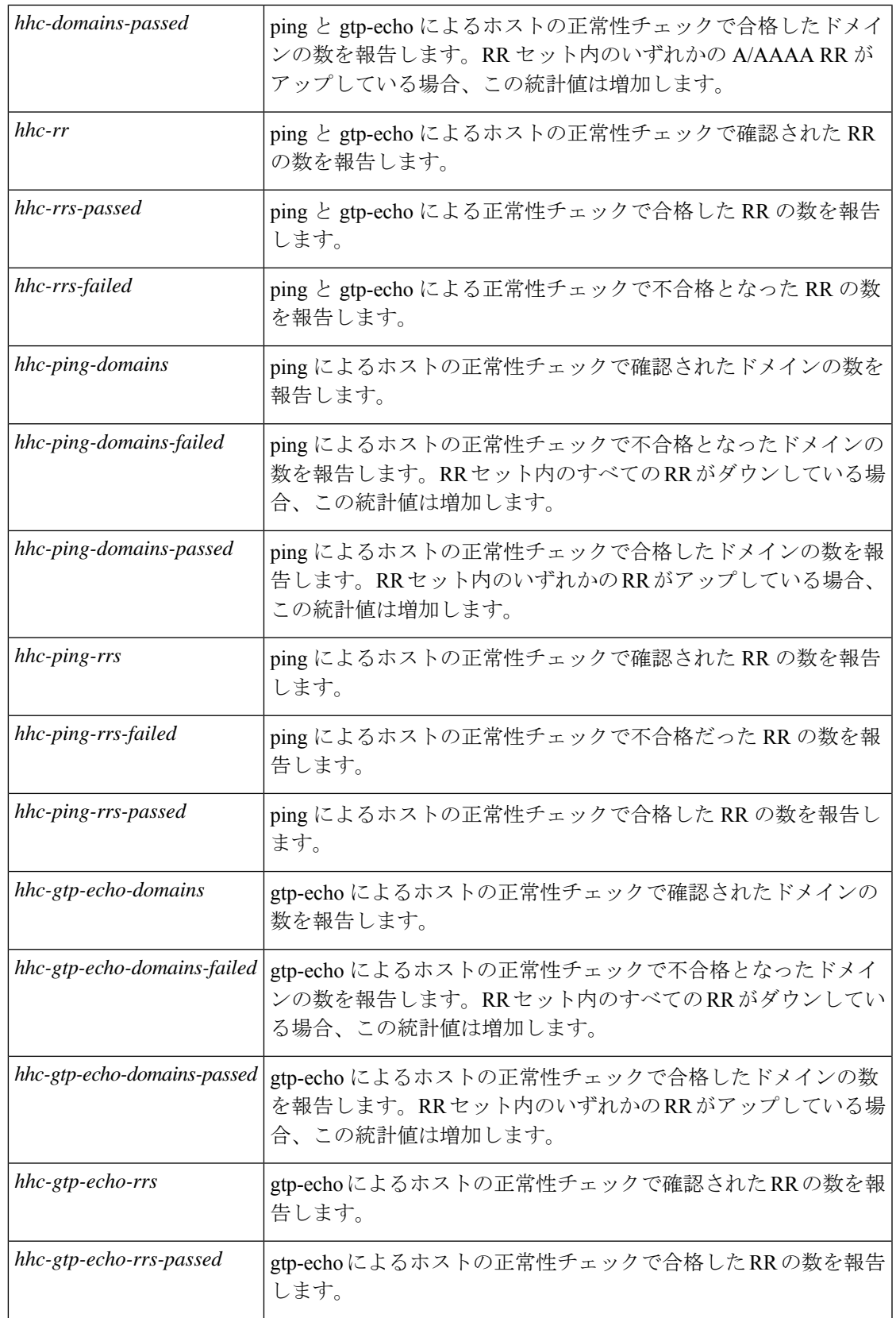

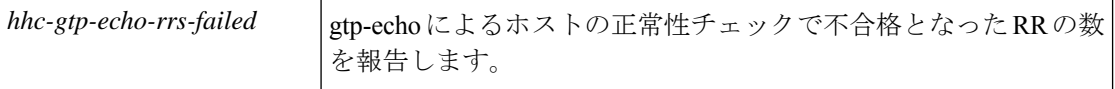

DNS ホストの正常性チェックの統計をサーバーにロギングすることもできます。それには、 [ローカル DNS サーバーの編集 (Edit Local DNS Server) ] ページの [アクティビティ サマリー の設定(**Activity Summary Settings**)] セクションにある [**host-health-check**] オプションを有効 にします。

#### **CLI** コマンド

ホストの正常性チェック合計統計を表示するには、**dns getStatsdns-hhc total**を使用します。サ ンプル カウンタ統計を表示するには、**dns getStats dns-hhc sample** を使用します。

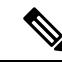

(注) DNS サーバーを再起動すると、設定の変更が適用されます。